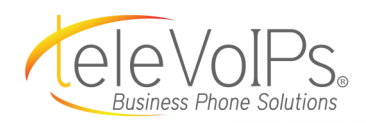

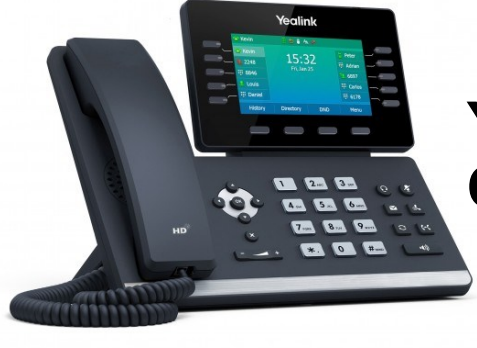

# **Yealink T54W Quick Reference Guide**

# **Call Handling**

#### **Blind Transfer**

- 1. During an active call, press the **Transfer** soft key. The call is placed on hold.
- 2. Enter the number/extension you would like to transfer the call to.
- 3. Press the **B Transfer** softkey.

#### **Attended Transfer**

- 1. During an active call, press the **Transfer** soft key. The call is placed on hold.
- 2. Enter the number/extension you would like to transfer the call to; press **Send**.
- 3. When the second party answers, announce the call then press the **Transfer** soft key.

#### **Parking a Call**

- 1. **During an active call:** Press a **Parking Lot** slot that is not occupied and the call will be transferred to that Lot number. An occupied **Parking Lot** will have a solid red light on.
- 2. **To resume the call:** Press the **Parking Lot** key where the call was placed.

#### **Setting Up a 3-Way Conference Call**

- 1. During an active call, press the **Conference** soft key.
- 2. Enter the extension or external number of the second party, then press the **Send** soft key.
- 3. Press the **Conference** soft key again when the second party answers. All parties are now joined in the conference.
- 4. Hang up the handset to disconnect all parties or press **End Call**.

#### **Do Not Disturb (DND)**

1. **To activate or deactivate DND:** Press the **DND** soft key when the phone is idle.

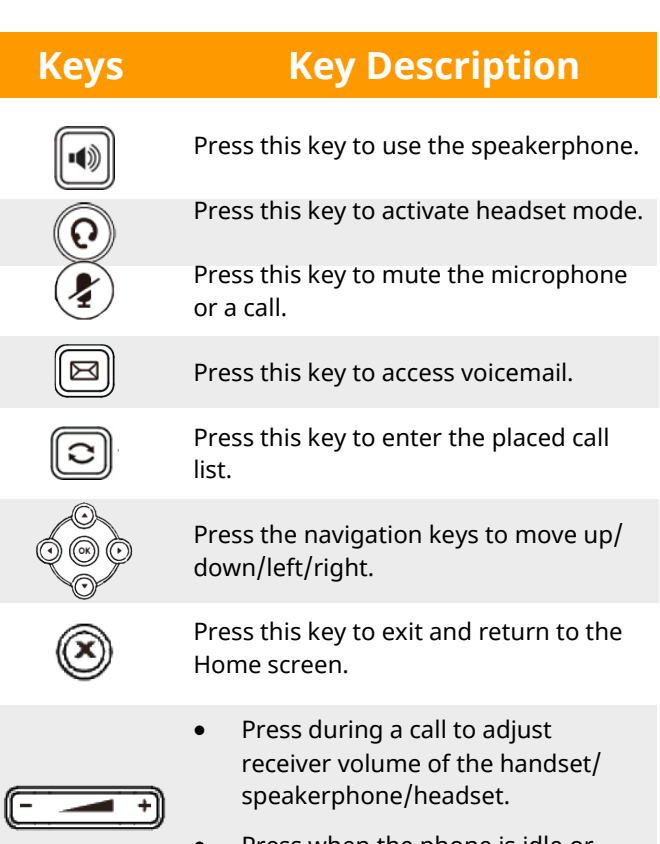

• Press when the phone is idle or ringing to adjust the ringer volume.

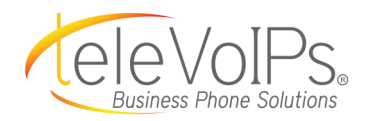

# **Call Handling (cont.)**

#### **Call History**

While the phone is idle:

- 1. Press the **History** soft key.
- 2. Press  $\left(\cdot\right)$  or  $\left(\cdot\right)$  to switch between **All, Missed, Placed**, and **Forwarded**; select **Enter**.
- 3. Select an entry from the list using the up and down arrow key.
- 4. **To place a call to that number:** Press the **Send** soft key; or
- 5. **To view information about the entry:** Select the **Option** soft key, then select **Detail** from the prompt list; or
- 6. **To add to your Local Directory:** Select **Add to Contacts**; or
- 7. **Add to Blacklist:** Select if you want to block a caller or

# **Voicemail**

The message waiting indicator on the idle screen indicates that one or more voice messages are waiting at the message center. The power indicator LED slowly flashes red.

- 1. Press the **D** or the **View** soft key.
- 2. Either press the **OK** button or the **Connect** soft key.
- 3. Enter your voicemail password when prompted. By default, this will be your extension twice.
- 4. To listen to your voice messages, press **1**. By default, new voicemails will play automatically.
- 5. Listen to each prompt for the different voicemail options.
- 6. When finished, hang up or press **#**.

#### **Recording Your Voicemail Greetings**

- 1. Call into your voicemail (see above steps).
- 2. Press **0** for Mailbox Options.
- 3. **Select Record Unavailable.** This is for when someone gets to your voicemail and you are not currently on another call.
- 4. **Select Record Busy**. This is for when someone gets to your voicemail and you are currently on another call or on DND.

### **Connecting to Bluetooth**

#### **Activating Bluetooth**

Activate the Bluetooth mode first when you need to connect to the Bluetooth device to your phone.

- 1. Navigate to **Menu** > **Basic** > **Bluetooth**.
- 2. Select **On** from the **Bluetooth** field.
- 3. Select **Save**.

#### **Pairing a Bluetooth Headset**

When you need the Bluetooth headset to handle calls, you should pair and connect it to your phone in advance.

- 1. Make sure the Bluetooth headset is discoverable.
- 2. Navigate to **Menu** > **Basic** > **Bluetooth**.
- 3. Select **Scan** to search the Bluetooth devices. The phone proceeds to scan the local Bluetooth devices and the screen displays the available Bluetooth devices.
- 4. Locate your Bluetooth headset; select **Connect**.

## **Connecting to a Wireless Network**

#### **Connecting to an Available Wi-Fi Network Manually**

When you enable the WiFi mode, the phone automatically connects to the saved wireless network; however, you can also connect it manually.

- 1. Get the password of the wireless network from your system administrator. Make sure that the Wi-Fi mode is activated.
- 2. Navigate to **Menu** > **Basic** > **Wi-Fi**.
- 3. Highlight the **X Available Network(s)**; select **Enter**. **NOTE:** *X = the number of available networks*.
- 4. (Optional) To research the available network, select **Scan**.
- 5. Highlight the desired wireless network; select **Connect**.
- 6. If the network is secure, enter its password.
- 7. Select **OK**.